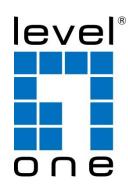

# PLI-4052 500Mbps Powerline Adapter User Manual

# **Table of Contents**

| Chapter 1 Introduction                   | 2 |
|------------------------------------------|---|
| 1.1 Features                             |   |
| 1.2 Security Warning                     |   |
| 1.3 Package Contents                     |   |
| 1.4 Environment                          |   |
| Chapter 2 External Component Description |   |
| 2.1 Front Panel                          |   |
| 2.2 Physical Interface                   | 5 |
| Chapter 3 Hardware Installation          |   |
| 3.1 Hardware Installation - Computer     |   |
| 3.2 Hardware Installation - Internet     |   |

## **Chapter 1 Introduction**

Congratulations on your purchase of this outstanding Powerline Adapter. The device is 500Mbps Powerline Adapter, it turns you existing powerline into a high speed network with no need for wire or drilling. No configuration required, simply plug you adapters into you power sockets and you can establish infrastructure in a flash. With a speed of up to 500Mbps, it is a great choice for an easy to build multimedia entertainment network.

#### 1.1 Features

- > Data transfer rate up to 500Mbps over electrical wires, ideal for HD video streaming
- No new wires or drilling required, just using existing electrical wires
- ➤ Up to 300 meters range over the household power circuit for better performance through wall or across floors
- Power-Saving Mode automatically reduces power consumption by up to 85%
- ➤ LED indicators for monitoring Power, PLC, Ethernet

### 1.2 Security Warning

- Your Powerline Adapter should be placed in a safe and secure location. To ensure proper operation, please keep the unit away from water and other damaging elements. Please read user manual thoroughly before you install the device.
- Please follow all warnings and instructions marked on the product.
- Please do not try to open or repair the device yourself, it may expose you to dangerous high voltage and other risks.
- > Do not place the device in a damp or humid location, i.e. a bathroom.
- Do not operation this product near water.
- > Do not obstruct this product ventilation slots, as insufficient airflow may harm this product.
- ➤ The device should be placed in a sheltered and non-slip location within a temperature range of 0 to +40 Celsius degree.
- > This product should never be placed near or over a radiator, or a heat register.
- ➤ Since the 500Mbps Powerline Adapter product sends data over the Powerline, it is recommended that you plug directly into wall socket (100V ~ 240V AC). Do not use an extension cord between this product and the AC power source.
- This product relies on the building's electrical installation for short-circuit (over current) protection.
- For pluggable equipment, the socket-outlet shall be installed near the equipment and shall be easily accessible.
- > Unplug from the wall socket before cleaning. Use a damp cloth for cleaning. Do not use liquid cleaners or aerosol cleaners.

## 1.3 Package Contents

Please make sure you have the following in the box, if anything is missing, please contact your vendor.

- > 500Mbps Powerline Adapter
- User Manual
- > RJ-45 Network Cable
- Warranty Card

### 1.4 Environment

Operating Temperature: 0°C~40°C
Storage Temperature: -10°C~70°C

Operating Humidity: 10%~90% non-condensing

➤ Storage humidity: 5%~90% non-condensing

# **Chapter 2 External Component Description**

## 2.1 Front Panel

The front panel provides LED's for device status. Refer to the following table for the meaning of each feature.

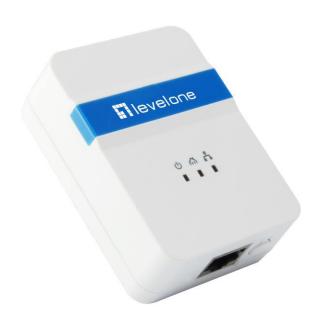

| LED                   | Color | Status   | Indication                                                                                     |
|-----------------------|-------|----------|------------------------------------------------------------------------------------------------|
| <b>U</b><br>Power LED | Green | On       | Power is on.                                                                                   |
|                       |       | Blinking | System is in the process of password synchronization.                                          |
|                       |       | Off      | Power is off.                                                                                  |
|                       | Red   | Blinking | The device is transferring data.                                                               |
| Powerline LED         | Green | On       | The device is connected to a Powerline network.                                                |
|                       |       | Off      | The device has not found any other compatible Powerline devices using the same encryption key. |
| Ethernet LED          | Green | On       | The Ethernet port is connected, but there is no data being transferred.                        |
|                       |       | Blinking | The Ethernet Port is transferring data.                                                        |
|                       |       | Off      | The Ethernet port isn't connected.                                                             |

# 2.2 Physical Interface

There are three physical interfaces on this Powerline Adapter.

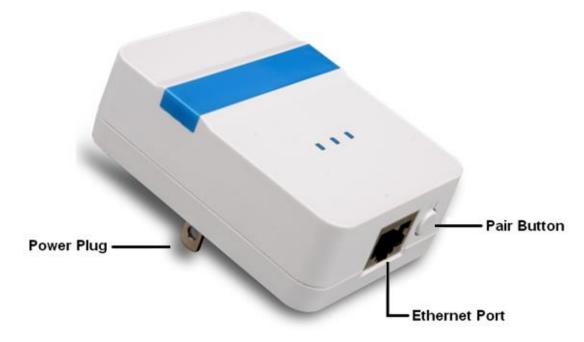

| Interface     | Description                                                            |
|---------------|------------------------------------------------------------------------|
| Power Plug    | A Power Plug for connecting the adapter to a 100V~240V AC power        |
|               | socket.                                                                |
| Ethernet Port | A 10/100Mbps Ethernet port for connecting the adapter to the PC or     |
|               | the broadband device with a network cable.                             |
| Pair Button   | Security: Pair buttons are used to secure a powerline network. To      |
|               | secure your network, please follow the steps below. Firstly, plug in a |
|               | new adapter, and press its pair button for 1 second; then plug in      |
|               | another adapter and press its pair button for 1 second as well. The    |
|               | two buttons should be pressed within 2 minutes of each other. After    |
|               | that, these two adapters will be finished connecting after a few       |
|               | minutes later.                                                         |
|               | Reset: Press the button for 5 seconds, then release to return the      |
|               | Powerline adapter to its factory default settings.                     |

## **Chapter 3 Hardware Installation**

To ensure the optimum performance of the Powerline Adapter and significantly improve the transmission of the network, we recommend that you comply with the following connection rule:

Plug the Powerline Adapter directly into a wall socket but not the multiple sockets.

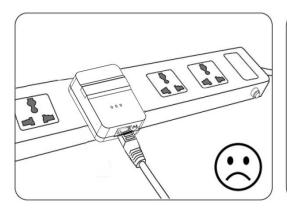

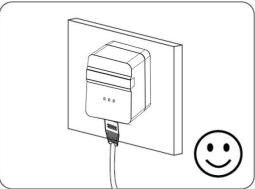

### 3.1 Hardware Installation - Computer

For those computers you wish to be networked by Powerline Adapter, each of the computers must be properly connected with a Powerline Adapter through an Ethernet (RJ-45) cable.

Following are the steps to properly connect the Powerline Adapter to your computer:

- 1. Use the supplied Category 5 Ethernet cable to connect Powerline Adatper and your PC's Ethernet port.
- 2. Plug the Powerline Adapter to power outlet.
- 3. The Power LED indicator will light on after plugging.

#### The hardware connection mechanism is show below:

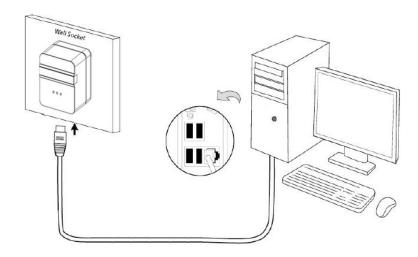

#### 3.2 Hardware Installation - Internet

This section describes how to connect the Powerline Adapter into your existing ADSL broadband connection via ADSL Ethernet port.

# Follow the procedures described below to connect the Powerline Adapter to your ADSL broadband connection:

- 1. Connect the provided Ethernet (RJ-45) cable to the Powerline Adapter's Ethernet port.
- 2. Connect the other end of the Ethernet (RJ-45) cable to an available Ethernet port of your ADSL broadband Router.
- 3. Plug the Powerline Adapter into a wall socket next to the computer.
- 4. Turn on your computer.
- 5. For the first connection, press the Powerline Adapter's pair button for 1 second, then plug in another adapter and press its pair button for 1 seconds as well. The two buttons should be pressed within 2 minutes of each other. After that, these two adapters will be finished connecting after a few minutes later.
- 6. Check and confirm that the Power LED, Powerline LED(Green) and Ethernet LED on the Powerline Adapter are ON.
- 7. The Ethernet LED and Powerline LED(Red) indicator starts blinking when the data communication proceeds on Ethernet.

#### The hardware connection mechanism is shown below:

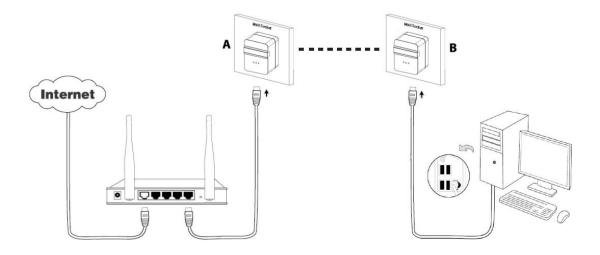